*Using Web & Mobile Apps*

SHOW WHAT YOU KNOW

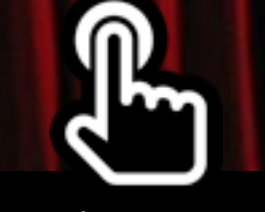

## *When we process our learning by showing, retelling, and expressing, it reinforces our understanding. And, we just might inform and entertain an audience while we're at it!*

"You don't really understand something unless you can explain it to your grandmother."

ALBERT EINSTEIN

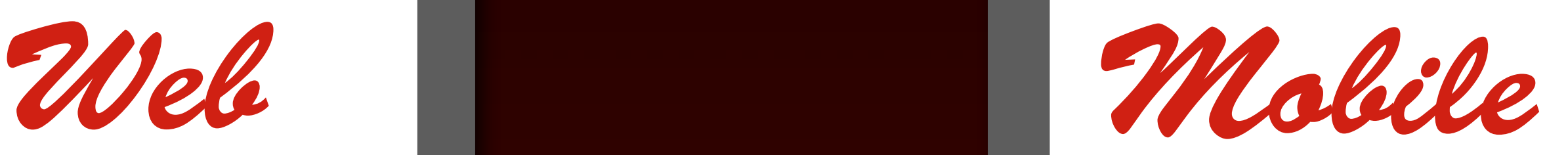

Today's popular digital tools come in two flavors. Web apps frequently use Adobe Flash and do not function on tablets, and mobile apps are often made for a specific device. While you might not find the same tool as a web app and as a mobile app, you can usually find an equivalent.

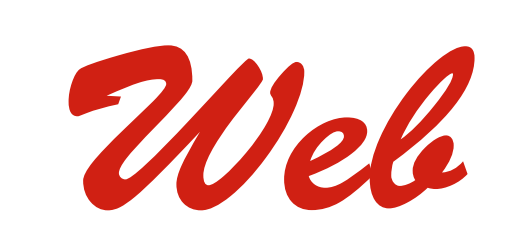

These tools work inside your web browser on Windows, Mac, Linux, and Chrome.

These tools work on Apple iPad. You might find versions for iPhone, iPod touch, Android, and Kindle.

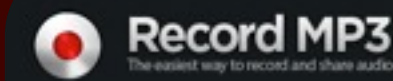

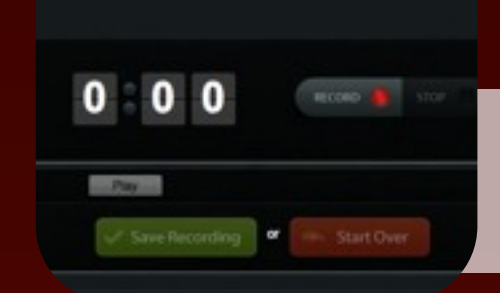

"If students are sharing their work with the world, they want it to be **good**. If they're just sharing it with [the teacher], they want it to be **good enough**."

RUSHTON HURLEY

### **[recordmp3.org](http://www.recordmp3.org/)**

Click the button to start audio recording. When done, you can download the mp3 file or copy the recording URL for sharing.

**[soundation.com](http://soundation.com)**

300

**Contract** 

100 00

Use Soundation Studio to combine voice recordings with music and sound effects. Trim,

loop and stretch audio clips.

*Record summaries, skits, mock interviews, radio shows, news segments, reflections and perhaps add music and sound effects.*

AUDIO

RECORDINGS

**[Croak.it](https://itunes.apple.com/us/app/croak.it!/id525958948?mt=8)**

Tap the Record button to record up to 30 seconds. When done, **[Audioboo](http://itunes.apple.com/us/app/audioboo/id305204540?mt=8)**

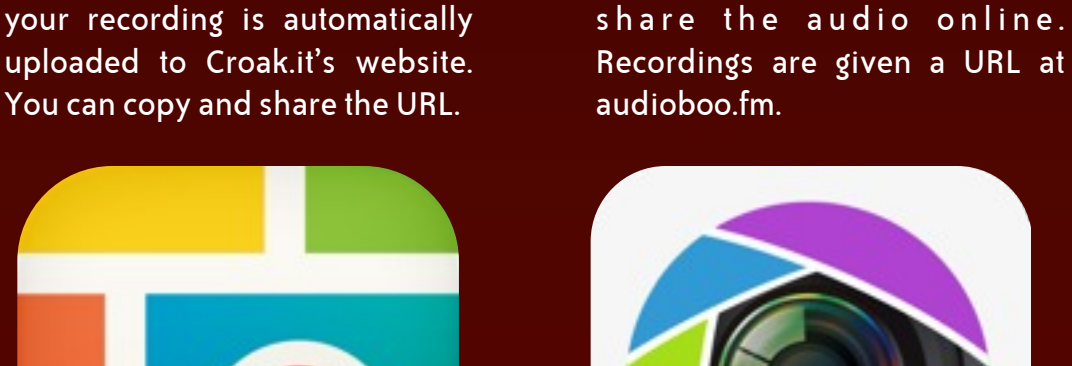

Record up to 3 minutes of audio. Optionally choose an image and

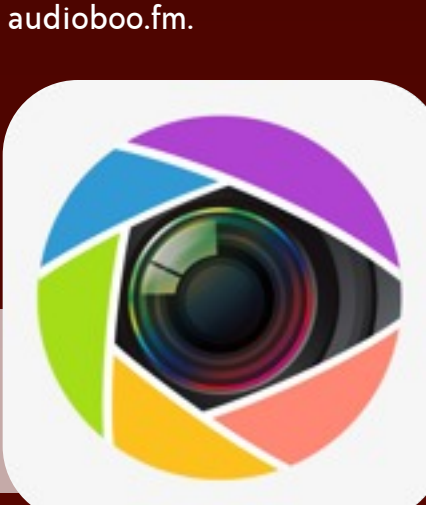

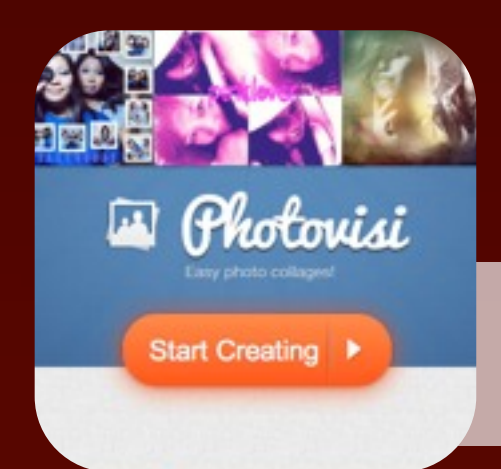

**[photovisi.com](http://www.photovisi.com)** Choose a design, add photos, add text, and download your creation.

**[picmonkey.com](http://www.picmonkey.com)** Choose a layout, upload your

own photos, and add text and other effects.

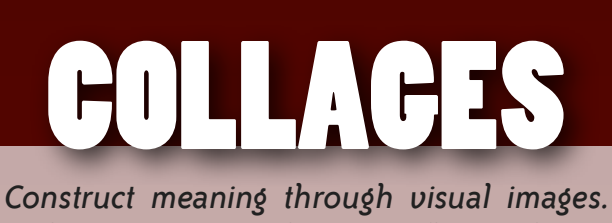

*Make art, posters, diagrams, flyers, charts, advertisements, and illustrations.*

> **[Pic Collage](http://itunes.apple.com/us/app/pic-collage/id448639966?mt=8)** Import images and arrange them on a canvas. Choose any image as the background and add text boxes.

**[CollageIt Free](https://itunes.apple.com/my/app/collageit-free/id575442281?mt=8&ign-mpt=uo=4)**

Choose a layout and import your

photos into a mosaic. Add text

and photo effects.

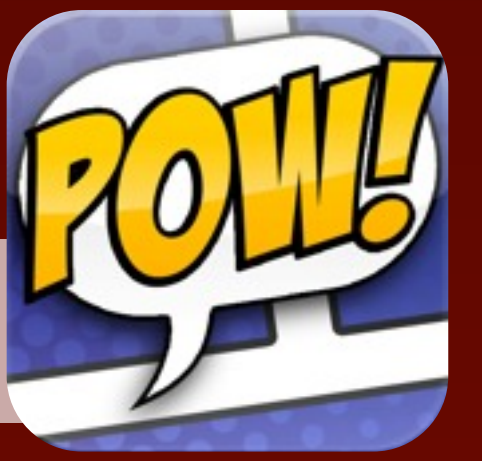

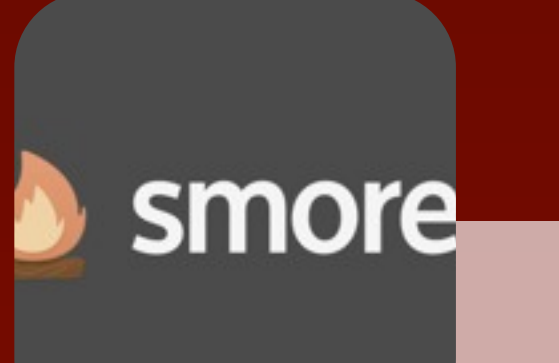

"When we choose for ourselves, we are far more committed to the outcome–by a factor of five to one."

### HARVARD BUSINESS REVIEW

With so many options for showing, retelling, and expressing, it's nice to have a choice in how we process and share our learning.

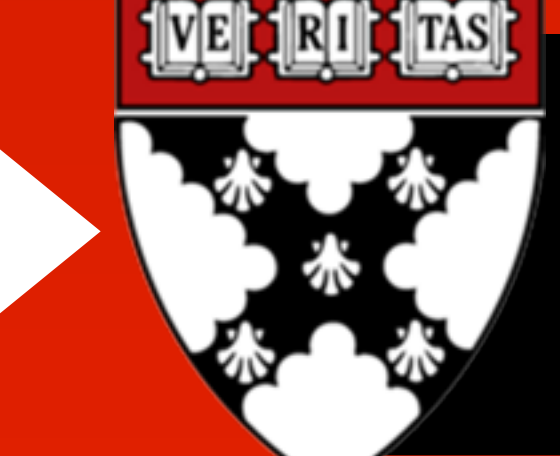

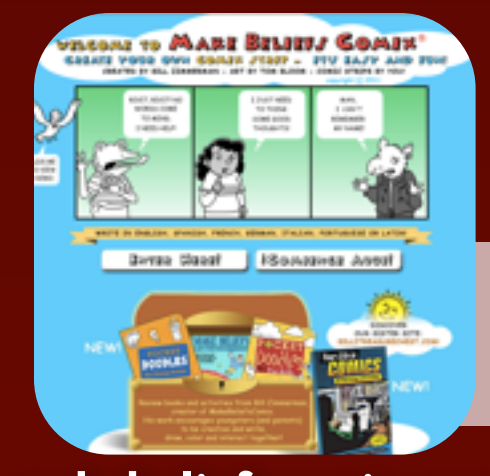

**[makebeliefscomix.com](http://www.makebeliefscomix.com/)** Create your own comic strip using a diverse cast of characters and a variety of objects and scenes.

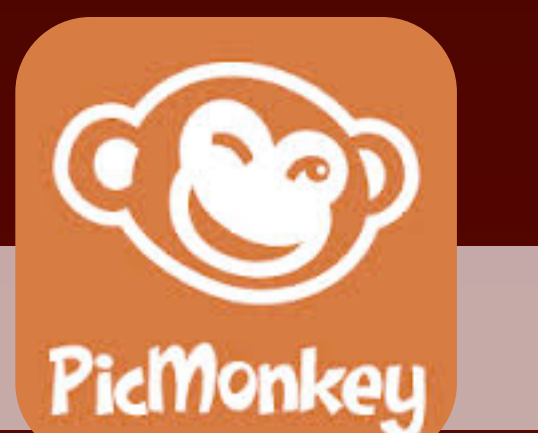

**[pixton.com](http://www.pixton.com/)** Add your own images or use Pixton's character generator and clip art to make and share comic

strips.

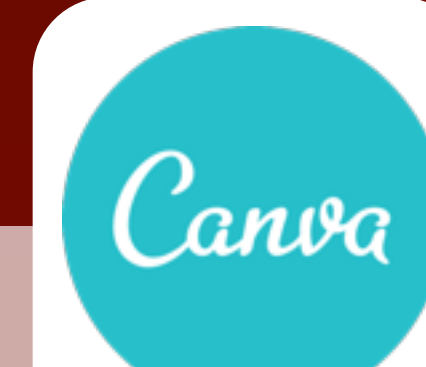

*Putting speech bubbles and captions on top of illustrations can tell a story, represent* 

*knowledge, and showcase creativity.*

**[Story Me](http://tonyv.me/storyme)**

Create a screencast using PixiClip's whiteboard. Includes options to add images and webcam video. No login required.

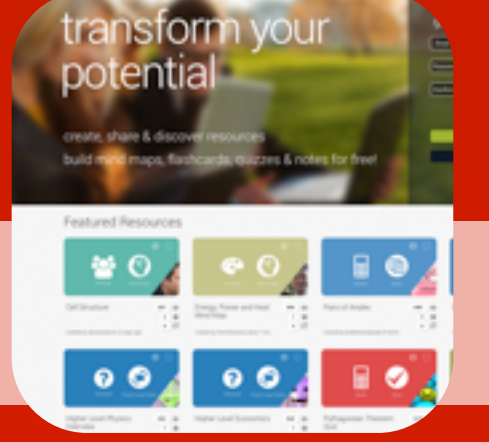

Design personalized comic strips from your own photos. Apply a cartoon filter and add speech bubbles and captions. Saves as a jpg.

STORY ME

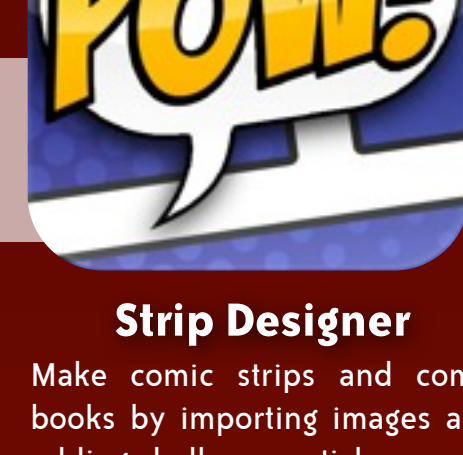

Make comic strips and comic books by importing images and adding balloons, stickers, and text. Save as a PDF or as a series of images. \$2.99

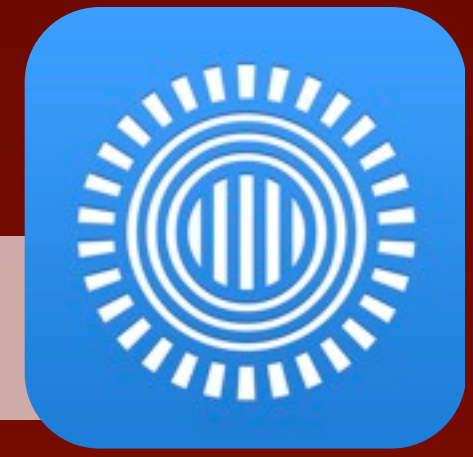

### **[smore.com](http://smore.com)**

Create beautiful online flyers. Select a template and fill in the information and upload your images.

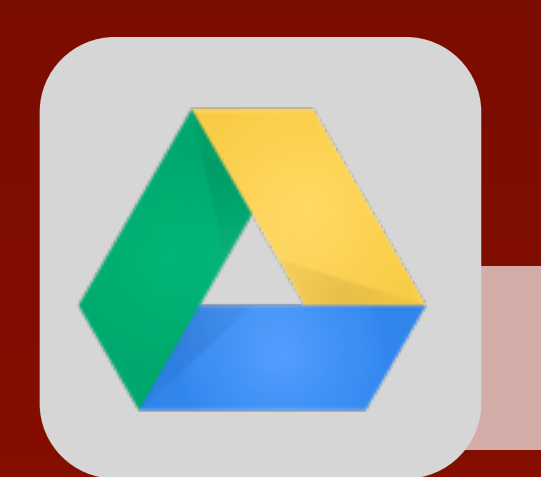

### **[canva.com](http://canva.com)**

Turn ideas into stunning designs. Create flyers, presentations, posters, and more. Choose free elements or pay for premium images.

> **Biteslide Engaging school projed** Biteslide is the engaging platform for presenting school projects

Ci Engage your students with easy to use slide C Develop student creativity and 21st century skills G Save time with intuitive and powerful tools Learn more O

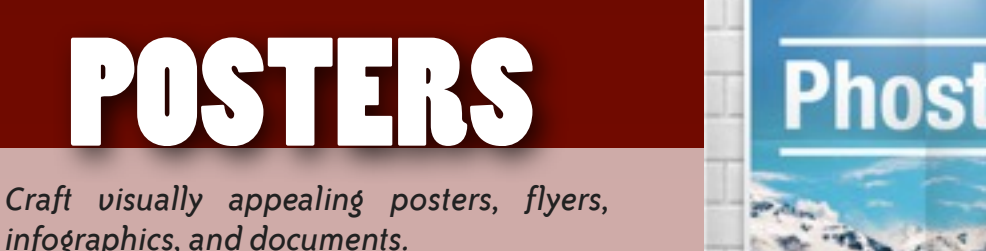

*infographics, and documents.*

**GU** 

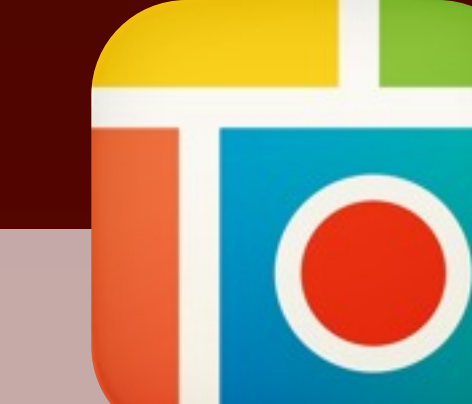

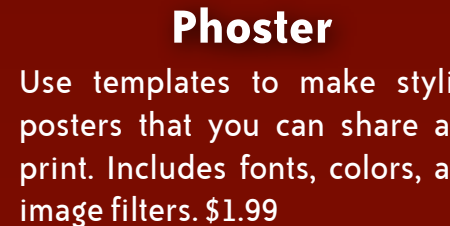

Use templates to make stylish posters that you can share and print. Includes fonts, colors, and

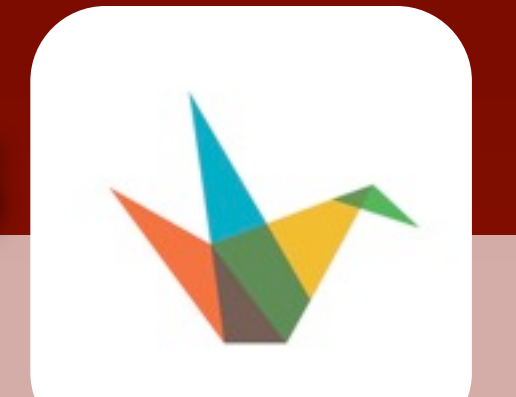

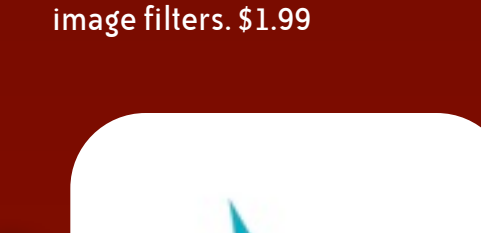

**[Prezi](http://tonyv.me/prezi)**

Warning Icon by user molumen on clipart.org  $\overline{\textbf{cc}}$   $\overline{\textbf{O}}$   $\overline{\textbf{O}}$   $\overline{\$  Create zooming presentations on a large canvas. Resize, rotate, and position text and images.

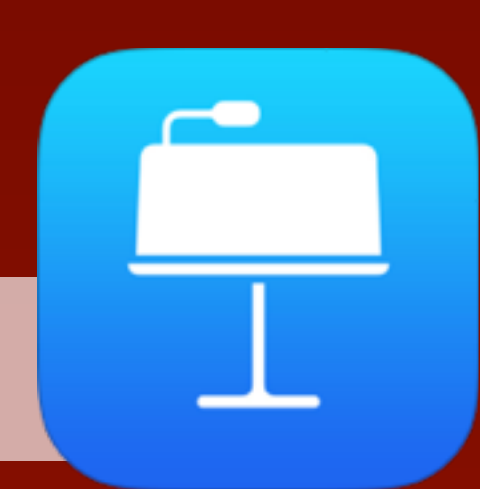

# **[drive.google.com](http://drive.google.com)** Use Slides, which is part of

Google Drive. Includes what you need to pull together slide deck on your own or collaboratively.

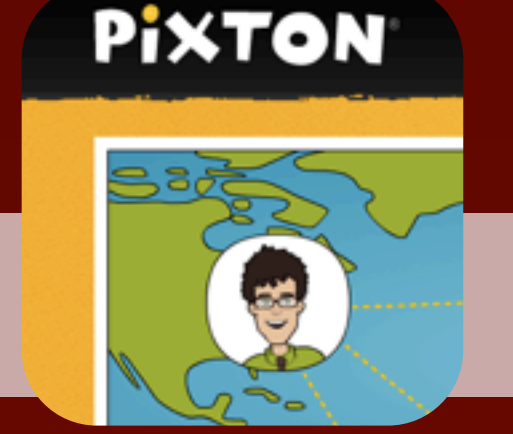

**[biteslide.com](http://www.biteslide.com)** Students research, create, and

Sign Up Now

present slidebooks. Free to use

for one project.

*Put images and text on a series of slides as a visual aid or as deck of slides to tell a story.*

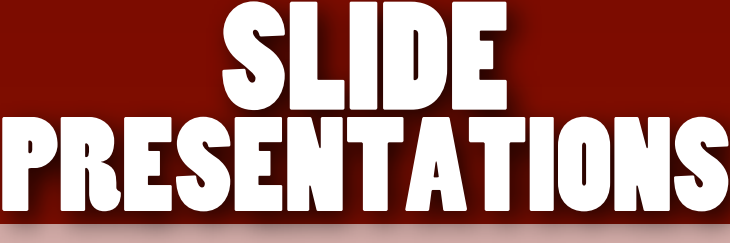

### **[Haiku Deck](http://tonyv.me/haikudeck)**

Everyone Has a Story **[narrable.com](https://narrable.com)** Make simple and beautiful slides. Add titles and search for accompanying images. Play on iPad or share on haikudeck.com.

### **[Keynote](http://tonyv.me/keynote)**

Design slideshows using this PowerPoint alternative where you can import images, style text, and select animations and transitions.

**ZooBurst** 

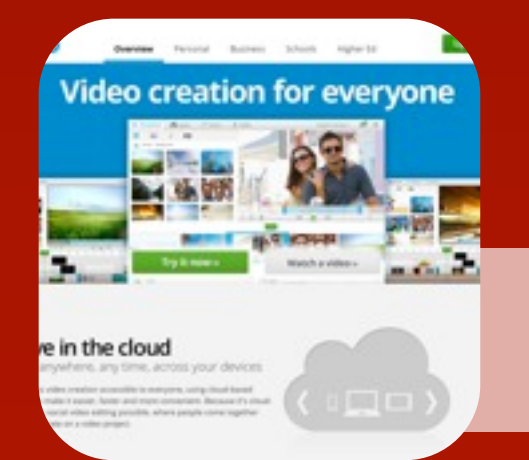

**[wevideo.com](http://www.wevideo.com/)** Upload media and piece it together collaboratively. Works

like iMovie and MovieMaker, but it's all done in your web browser.

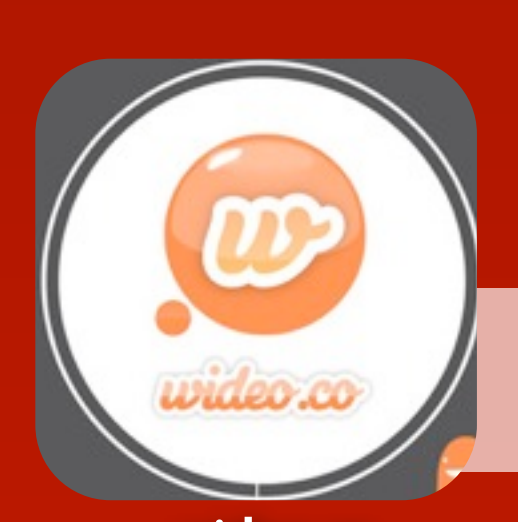

### **[youtube.com/editor](http://www.youtube.com/editor)**

Splice together your YouTube videos and Creative Commons videos. Add text, effects, music, and transitions.

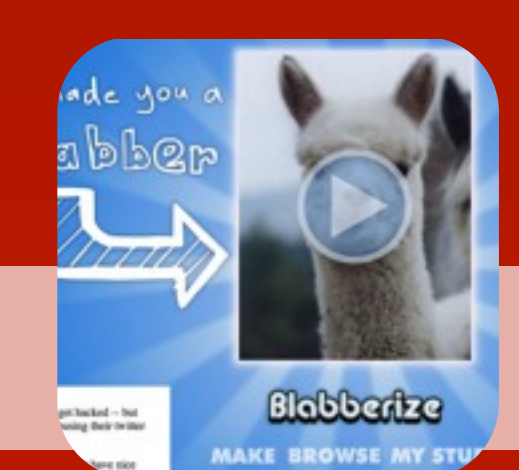

*Edit video to make news stories, reenactments, demonstrations, tutorials, skits, interviews, or educational films.*

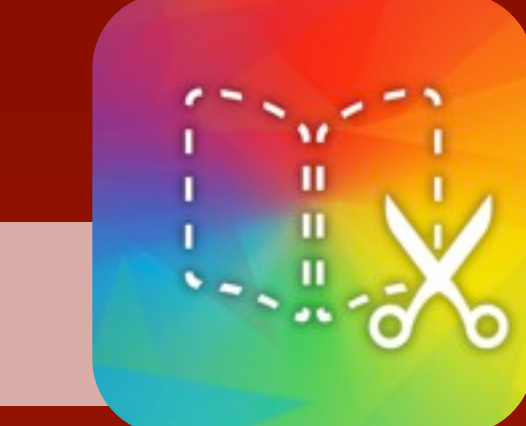

# MOVIES

*Merge images and audio to give* 

**[Splice](http://itunes.apple.com/us/app/splice-video-editor-free/id409838725?mt=8)**

Combine photos and videos from your Photo Library and sounds from you Music app and add

transitions, titles, and effects.

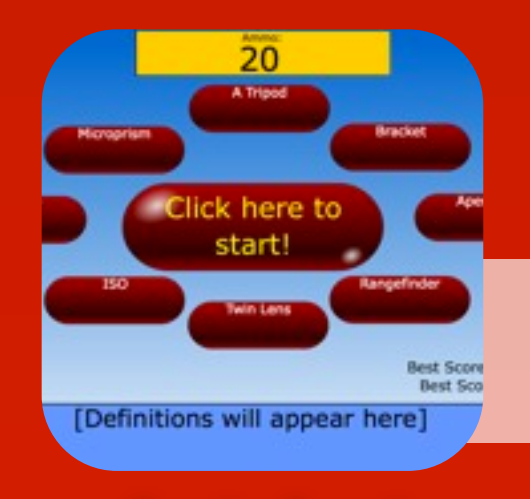

**[Videolicious](http://itunes.apple.com/us/app/videolicious/id400853498?mt=8)**

Make a documentary-style film with a video introduction and cuts to other videos and photos.

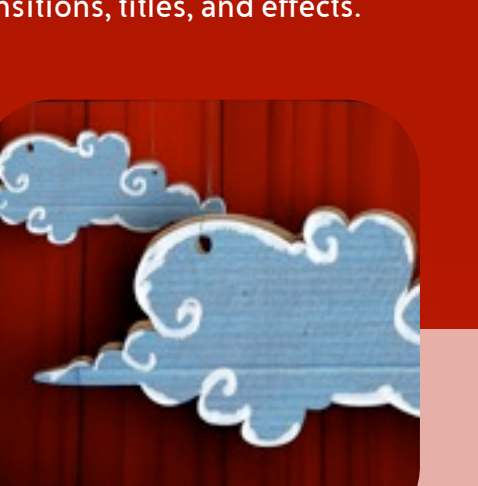

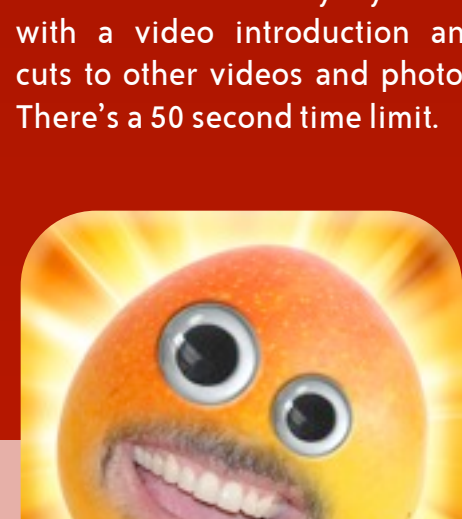

**[wideo.co](http://wideo.co)** Choose or upload images, backgrounds, and music that you want to use in your own online video.

**[blabberize.com](http://blabberize.com)** Upload any image, draw a mouth, and click record to make anyone or anything talk.

*Make educational and entertaining videos featuring animated characters and objects.* 

**Story** Kit

**International** Children's Digital Library www.childrenslibrary.org

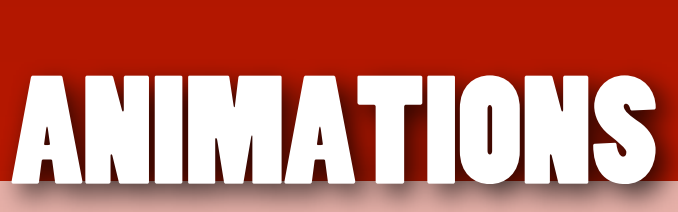

**[PuppetPals HD](http://itunes.apple.com/us/app/puppet-pals-hd/id342076546?mt=8)** Pick out your actors, objects, and backgrounds, drag them on stage, and tap record. Your movements and audio are recorded for playback and saving.

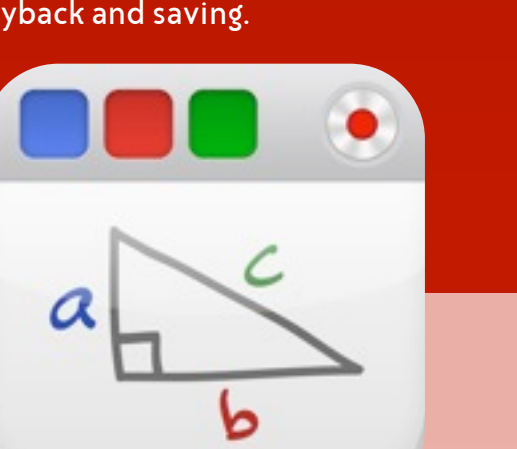

**[Funny Movie Maker](http://tonyv.me/madlips)** Transform a picture into a talking animation by superimposing a video of your mouth saying something onto any picture.

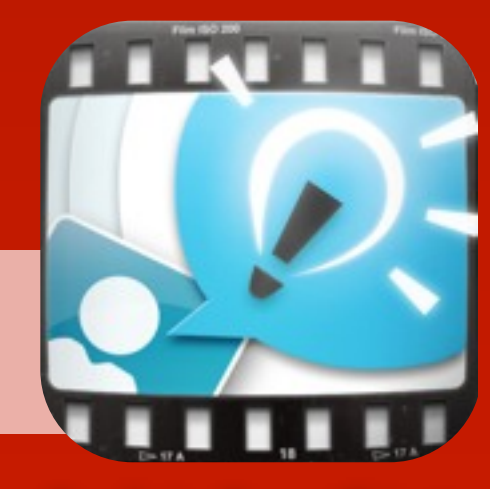

**[pixiclip.com](http://www.pixiclip.com)**

**PIXI** 

**CLIP** 

### **[screenr.com](http://www.screenr.com/)**

Click the record button, capture your screen and voice, and share the link. Recordings are limited to 5 minutes.

# **screenr** Instant scree SCREENCASTS

Screenr's web-based screen red makes it a breeze to create an<br>your screencasts around the v

*Record your voice and everything that happens on your screen and to make* 

*demonstrations and to tell stories.*

### **[Educreations](http://tonyv.me/educreations)**

Drop images from your Photo Library onto the canvas. Tap record and draw on the whiteboard. The project uploads to showme.com.

### **[Explain Everything](http://tonyv.me/explaineverything)**

Annotate, animate, and narrate over images and drawings. Projects can be saved to a variety of services and your Photo Library. \$2.99

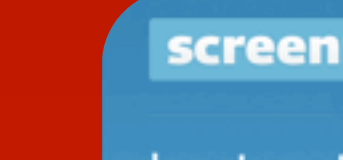

**Mobile apps** typically do not

support multiple users.

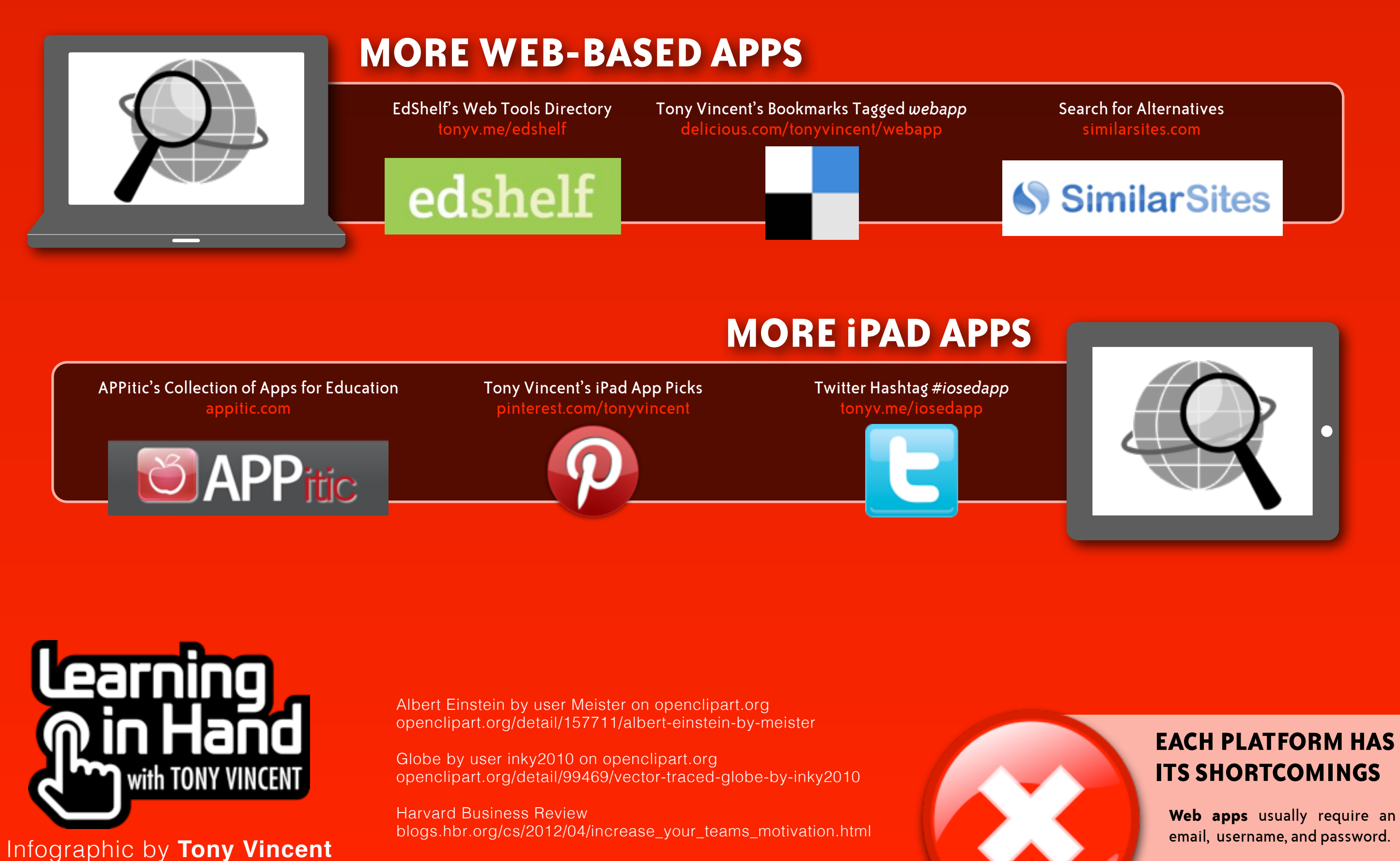

Search Icon by user bnielson on open clipart.org [openclipart.org/detail/168287/simple-globe-search-by-bnielsen](http://openclipart.org/detail/168287/simple-globe-search-by-bnielsen)

[learninginhand.com](http://learninginhand.com)

Updated January 2014

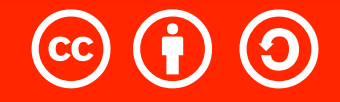

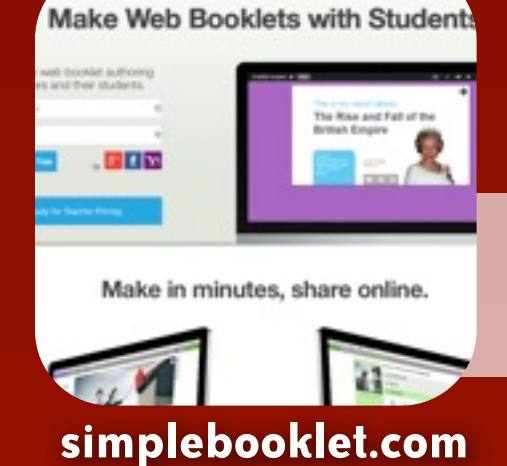

Create page flip brochures, flyers, and product guides you can email, post, and share across the web and mobile devices. \$10/year for teacher accounts.

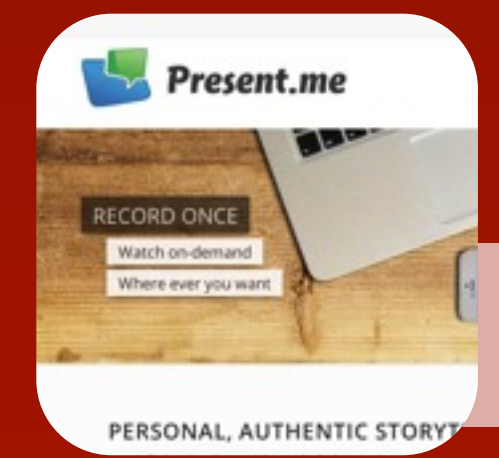

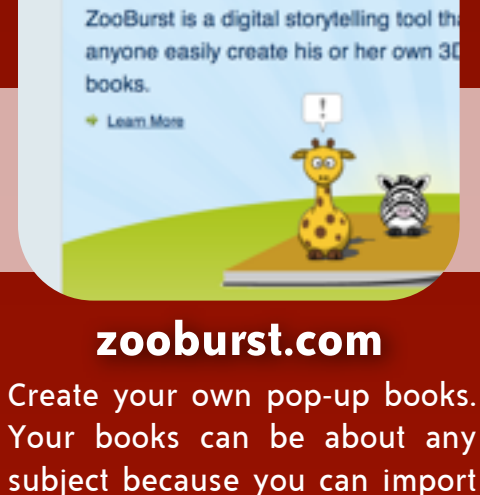

Create your own interactive 5D pop-up books!

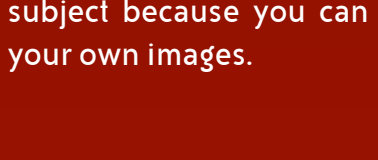

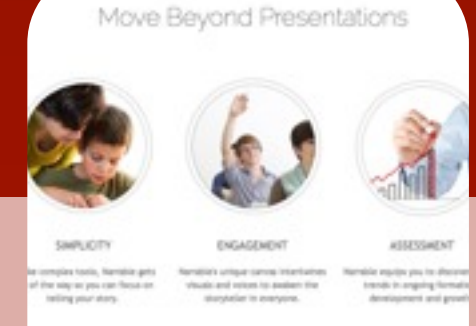

*Make fiction and nonfiction publications* 

*for others to read.*

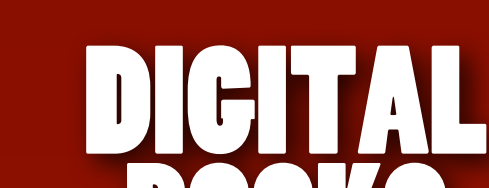

BOOKS

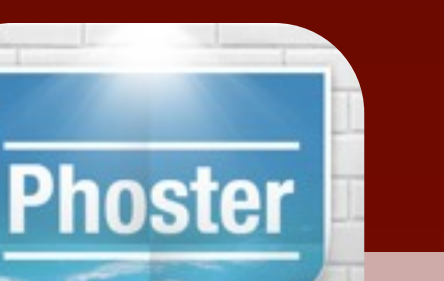

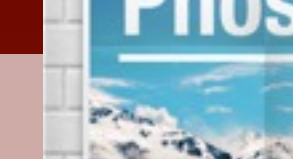

### **[StoryKit](http://itunes.apple.com/us/app/storykit/id329374595?mt=8)**

Make a book that can be published on a webpage. Each page can have images, drawings, sounds, and text.

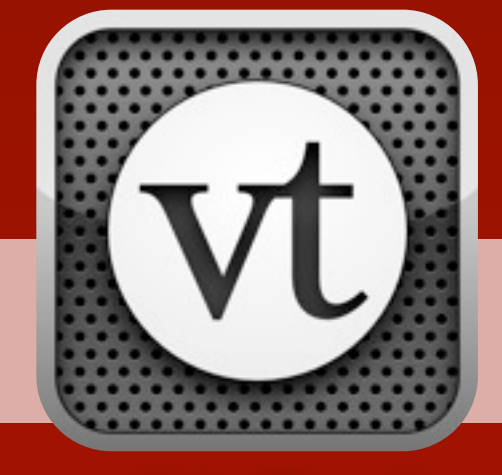

### **[Book Creator](http://tonyv.me/bookcreator)**

Use drawing and text tools to make ePub formatted books. Books can be exported to your iBooks app or to PDF. There is a free version available.

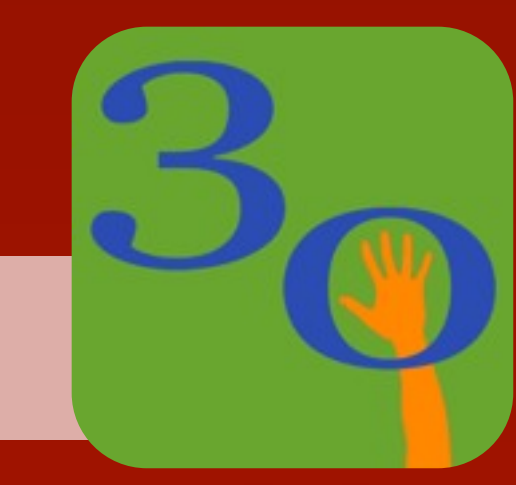

### **[present.me](http://present.me/)**

Import a PowerPoint, PDF, or other file. Present into your webcam while clicking through your slides.

Upload a series of images and record audio for each one. Saves as a narrated slideshow you can play online.

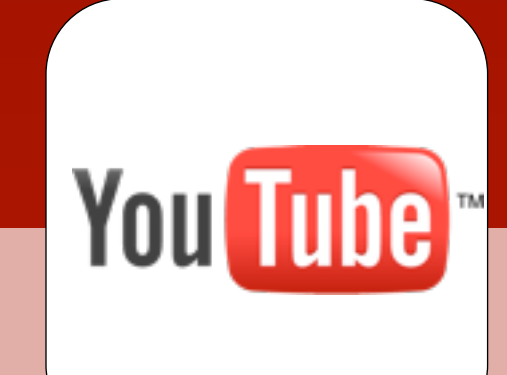

*commentary to pictures.* 

NARRATED

SLIDESHOWS

**[VoiceThread](http://tonyv.me/pixntell)** Talk, type, and draw on documents, snapshots, and videos. Requires a VoiceThread account. Create 5 for free.

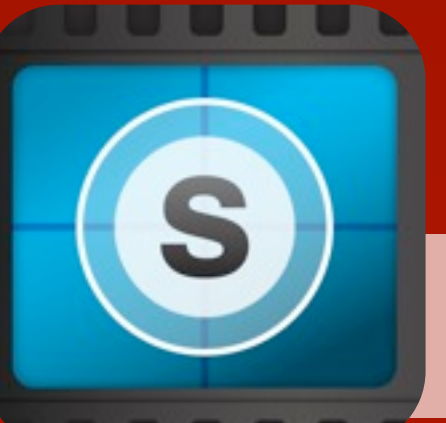

**[30hands](http://tonyv.me/storyrobe)**

Attach a recording to slides. Slides can be images or drawings. When done, your creation can be exported as a movie file.

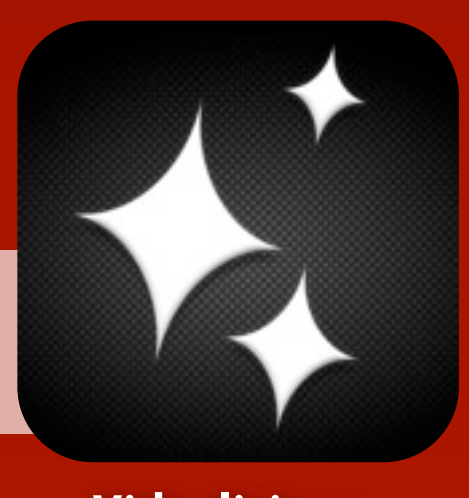

Infographic by **Tony Vincent** [learninginhand.com](http://learninginhand.com)

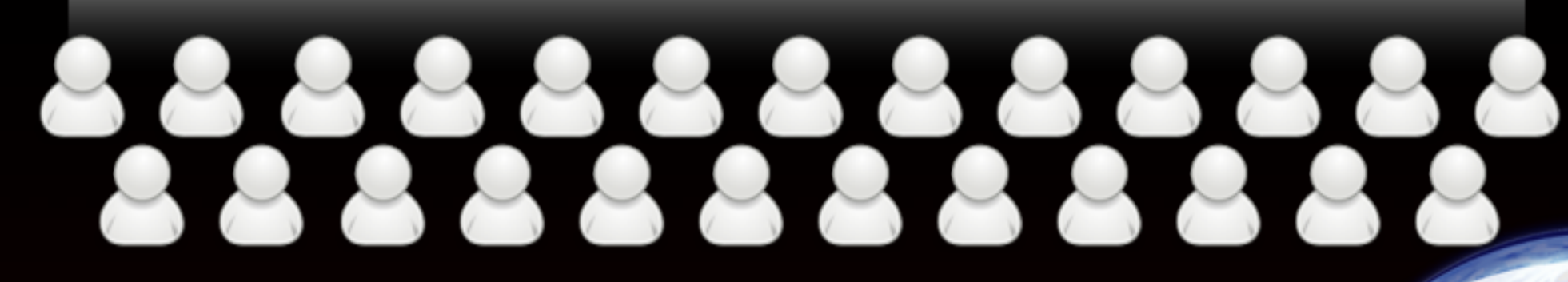

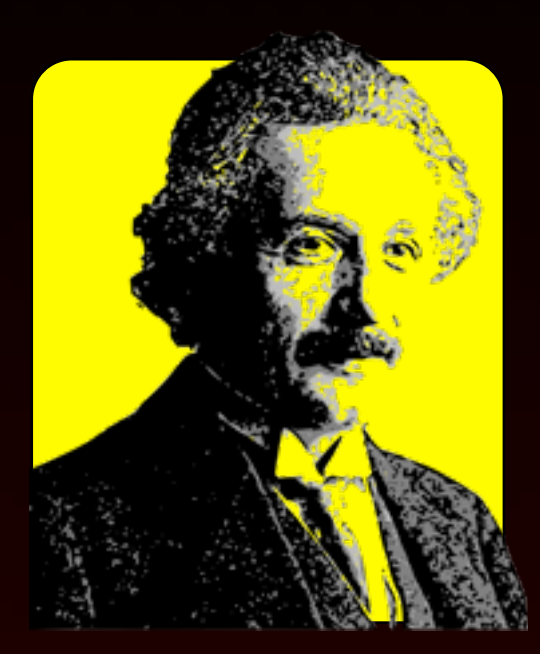

**classtools.net**

Input questions and answers to create a whole batch of interactive, arcade-style games.

**[examtime.com](http://examtime.com)** Build mind maps, flash cards, quizzes, and notes. Link to or embed your creations

*When students create their own study aids, it aids in their own studying! And, students can make study aids for others.*

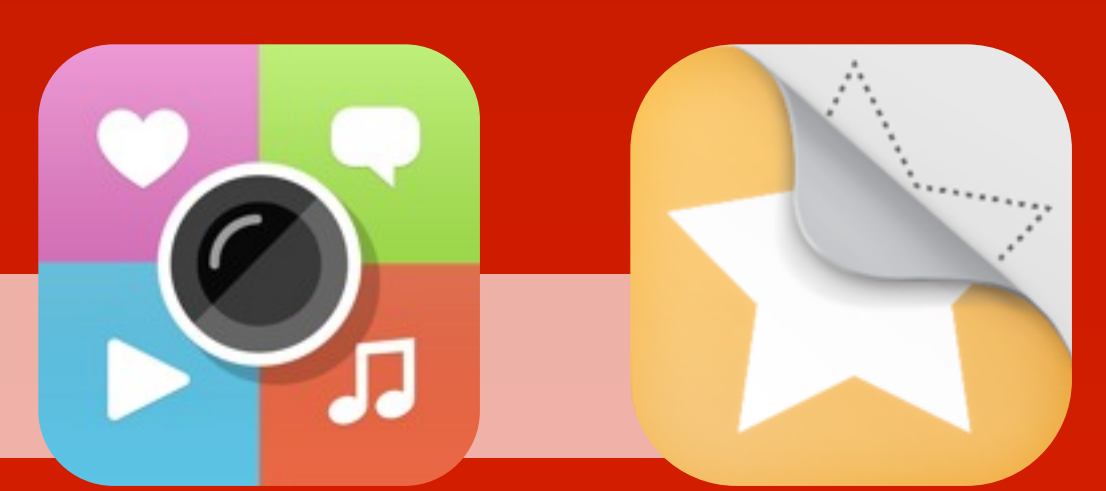

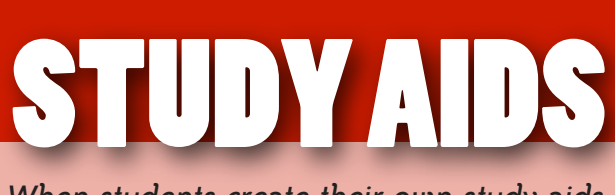

**[Thing Link](http://tonyv.me/thinglink)** Make an image interactive by adding text and video hotspots. Save to thinglink.com and share with others.

### **[Stick Around](http://tonyv.me/sa)**

Design, play, and share sorting, labeling, and matching puzzles. Create a puzzle by drawing or importing a background, adding sitckers, and making an answer key. \$2.99